## **David's Course Assessment Cheatsheet**

This cheatsheet is not an official Assessment Committee document. It's simply the document that I use to prepare to work on course assessment in CurricUNET.

Be aware that if you login without doing your homework – there is writing required ahead. Like Douglas Adams said in *The Hitchhiker*'*s Guide to the Galaxy* – "Don't panic." Plan ahead. (Note: when I say (page 1), I'm referring to the numbering in this document.)

I promise there will be no blood or broken bones.

- I. Login to CurricUNET. (page 4) Look for "Assess" on the left hand side.
- II. Choose "Course" for course assessment, "Program" for program level assessment.
- III. I chose "Course" and clicked on the "Next" button. The "Course Outcome Assessment Search" page will appear. (page 5)
- IV. "Course Outcome Assessment Search Results" will appear.

A. Choose the course by one of these two methods:

- 1. Type in the campus letter and number (B20)
- 2. Click on the "Next" button.

B. If you type in the campus letter and number, you'll get this screen (page 6)

C. If you just click on "Next," this page will appear (page 7)

D. Either way, choose your course by clicking on the radio button, and then click on the "Next" button (bottom right of the page).

V. The Course Outcome Assessment Checklist will be on the right (The sample course is Art B20)

A. Course Outcomes (Should be listed for each course in CurricUNET.) (page 8)

- 1. You have choices:
	- a. Pencil = Edit
		- b. Page = Report
		- c. Scissors = Cut

2. To edit or begin an assessment, click on "Pencil."

B. Assessment Plan page will appear (page 9) (We're looking at the first SLO for this course, because I have finished this one.)

- 1. Assignment term
	- a. Choose a semester and year from the pull down menus
- 2. Target of Performance

a. Enter a target of performance. (This is generally decided at the department or program level. The Art Department is using 70% as the target.)

- 3. The Course Learning Outcome will be stated
- 4. Assessment Tool/Scoring Method
	- a. Choose from one of the following:
		- an exam
		- an exam, scored by rubric
		- a pre- and pos-test (it actually says this)
		- a paper, scored by rubric
		- a project, scored by rubric
		- a lab report, scored by rubric
		- a performance, scored by rubric
		- a demonstration, scored by rubric
		- a speech, scored by rubric
		- a debate, scored by rubric
		- a discussion, scored by rubric
		- an interview, scored by rubric
		- an observation, scored by rubric
		- a student survey
		- Other

I chose "Other," because the assessment for this SLO didn't fit in the categories.

5. Assessment Plan (paragraph) is next.

a. What is the plan for assessing this SLO? If there is more than one professor teaching the course, it would be ideal if they discussed this.

My text: Average scores from one Fall 2012 course, and two Spring 2013 courses for the "Unity, Variety, Emphasis" project were compiled for this assessment.

Just explain in clear, easy to understand language what assessment plan is you used.

Click on "Next" when you're done with this page.

C. Basic Information (page 10)

1. The College, Course, Course Learning Outcome will be listed.

2. You can add a Co-Contributor for the assessment if you wish.

3. Describe the changes made since the last assessment.

This area requires you to write a paragraph describing the changes made since the last assessment. If there has been no prior assessment, just state this.

My text: This is the first time this outcome is being assessed. (paragraph)

Click on the "Next" button when you're done with this.

D. Assessment Results (page 11)

1. The college, course, and course learning outcome will be listed.

2. Assessment results (paragraph) What did you find out from the assessment? What was the course average for this SLO? Describe your results. Use clear language.

My text: The averaged score from this project from the three course sections was an 85.33% for this learning outcome. The area where most students showed difficulties is in the mounting of the projects. Their hand skills with cutting board and using adhesive are sometimes problematic.

> 2. Analysis and Plan for Improvement and Reassessment (paragraph) What did you learn? What do you plan to do to make improvements? What do you plan to do to reassess?

My text: A large majority of the students achieved the learning outcome, but improvement is always possible. Improvement plans include identification and additional "coaching" of students who are struggling with software issues, and additional instruction on "hand skills," including mounting of assignments and cutting matte boards will be used.

> 3. Participants Who worked on this?

4. Next assessment date Click on the calendar to choose a date. You have six years to assess this SLO again.

Note: You'll notice a "Save" button, and a "Finish" button the bottom of these pages. Click "Save" when you've added information, but you're not finished with the page; click "Finish" when you're done.

E. Attach File Upload (page 12)

This screen allows you to upload documents to support your assessment.

From CurricUNET: (Minutes from meeting, Data spreadsheet, Samples, Other forms of evidence) (And yes, there is a missing "s" in that sentence, could be a single meeting or multiple "meetings.")

I've uploaded my grades from the three sections that I used in this assessment. This provides a repository of documents for the next Accreditation cycle, and allows each of us to provide documentation to back up your narrative. I downloaded a spreadsheet for each course from Engrade, where I keep my grades.

If you type out your paragraphs in a Word document, when it comes time to add them to CurricUNET, you can just copy and paste.

See, no bleeding or fractures during this session.

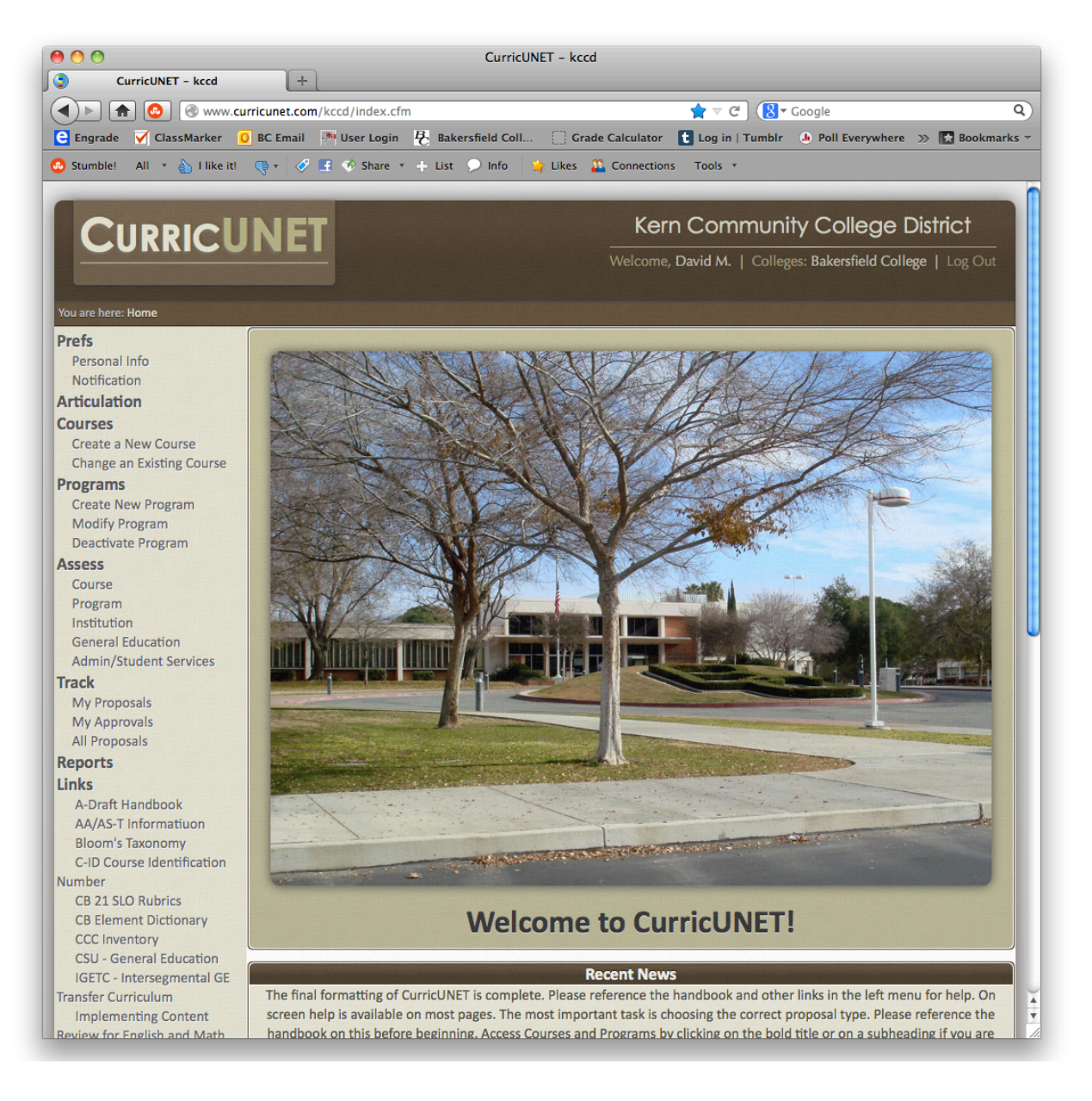

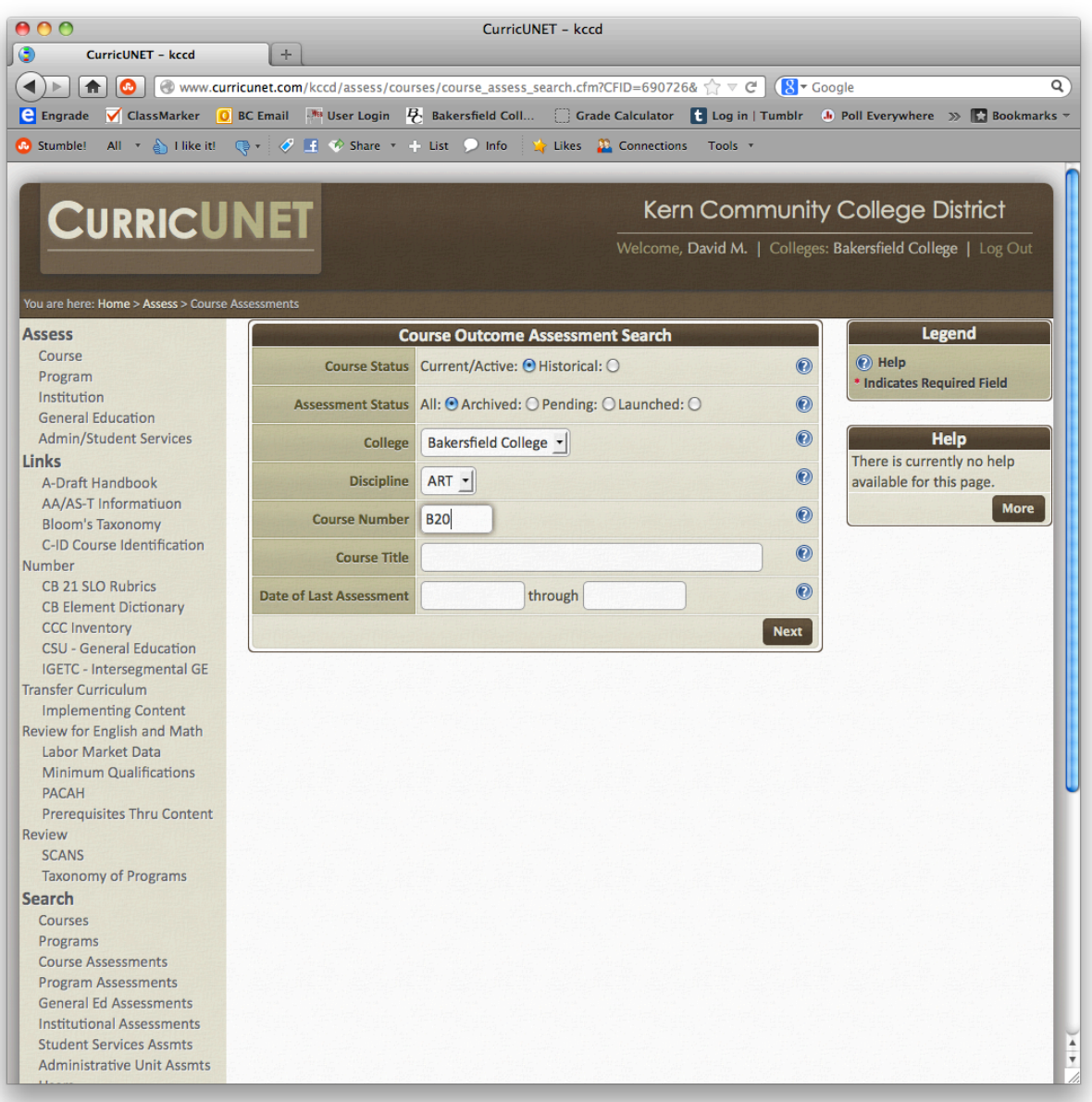

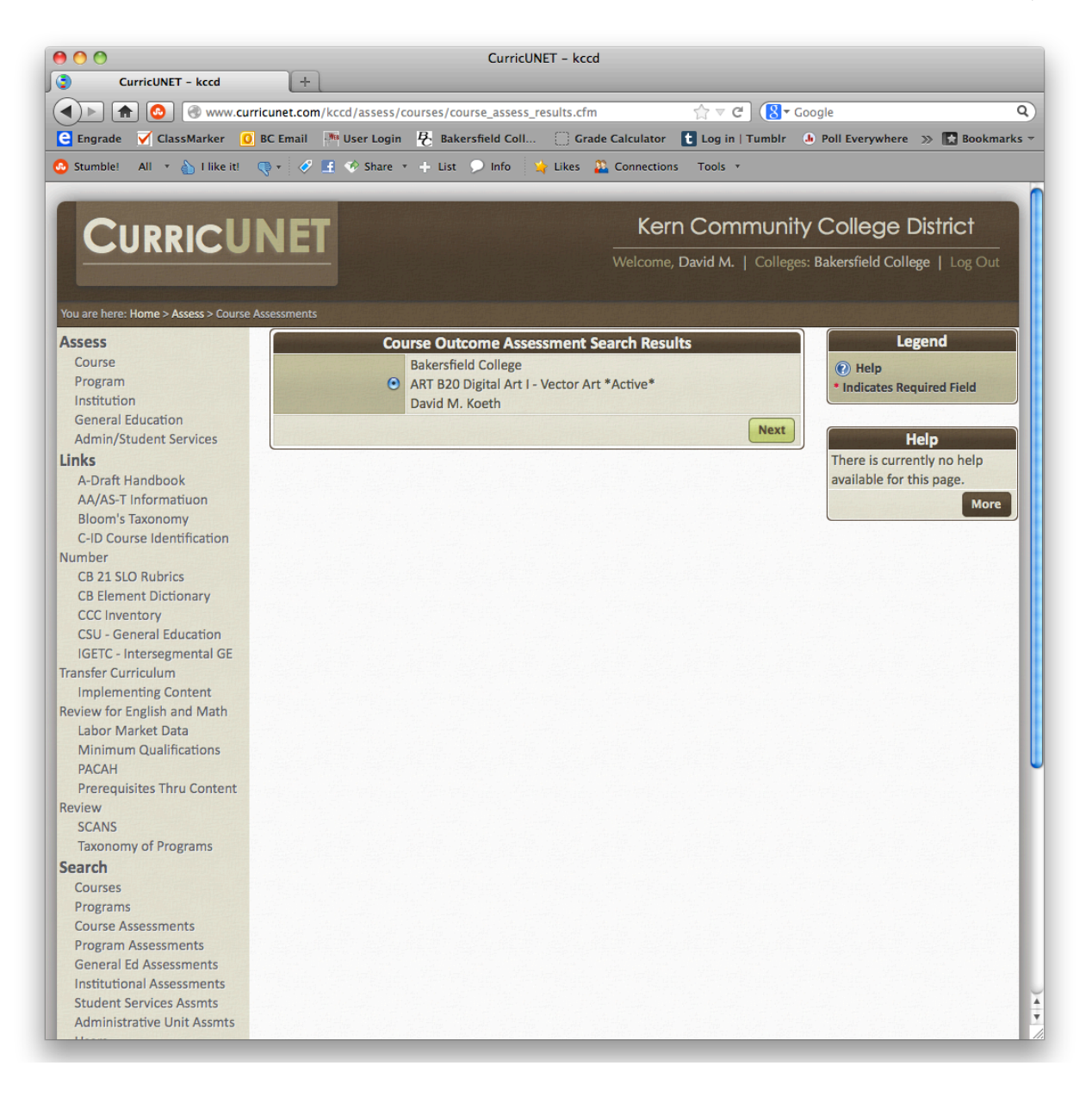

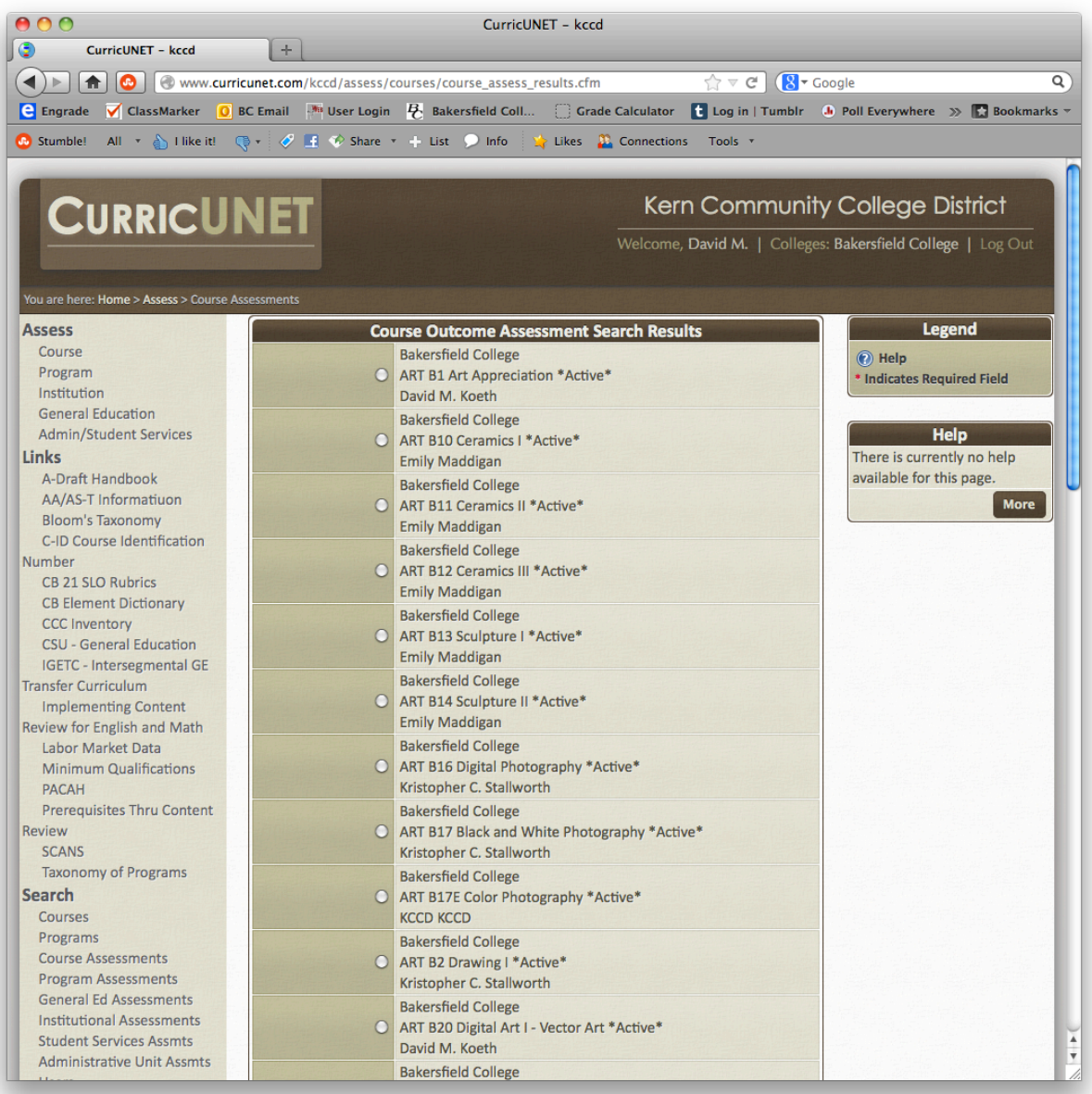

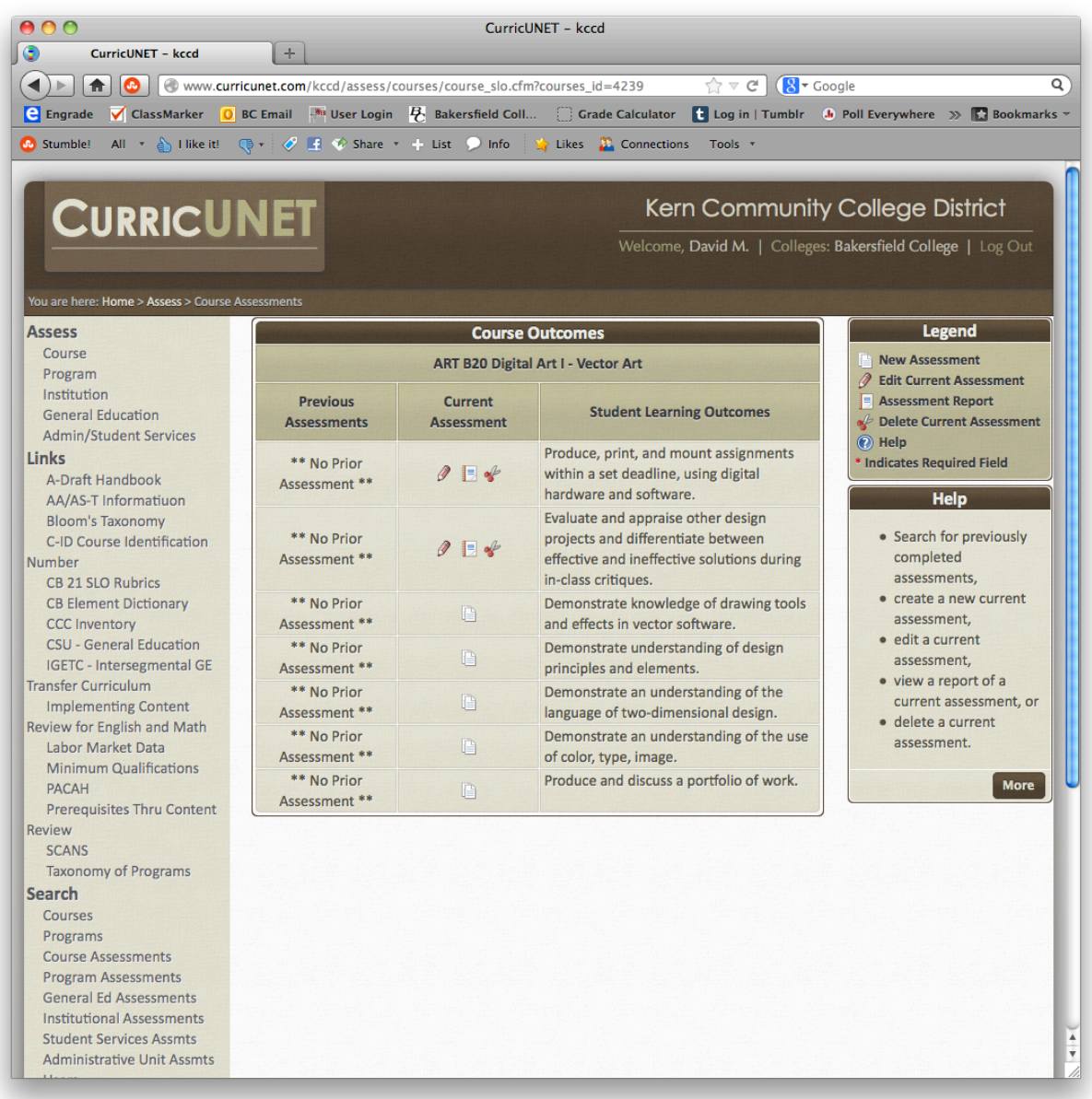

Pencil = Edit Page = Report Scissors = Cut

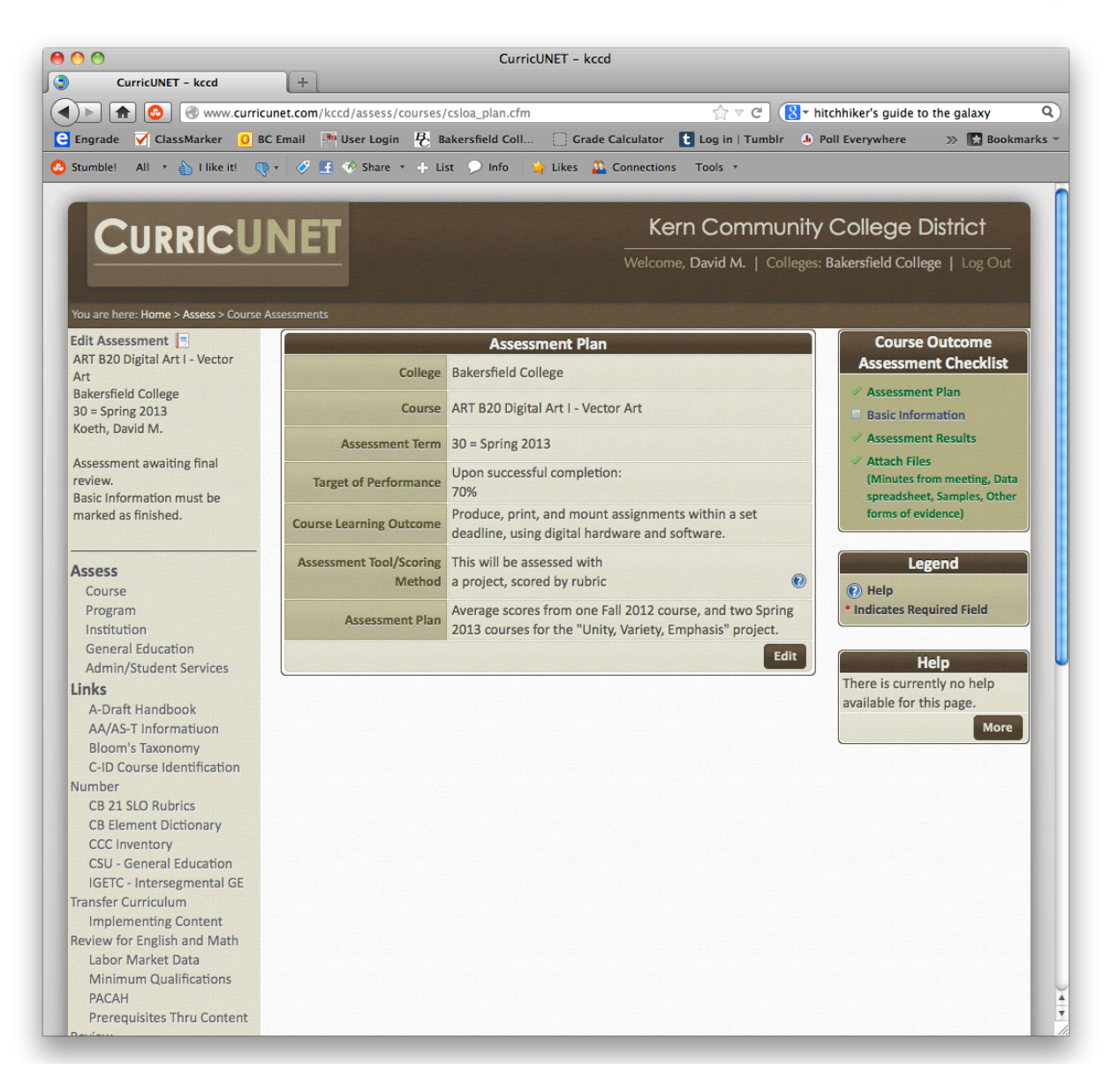

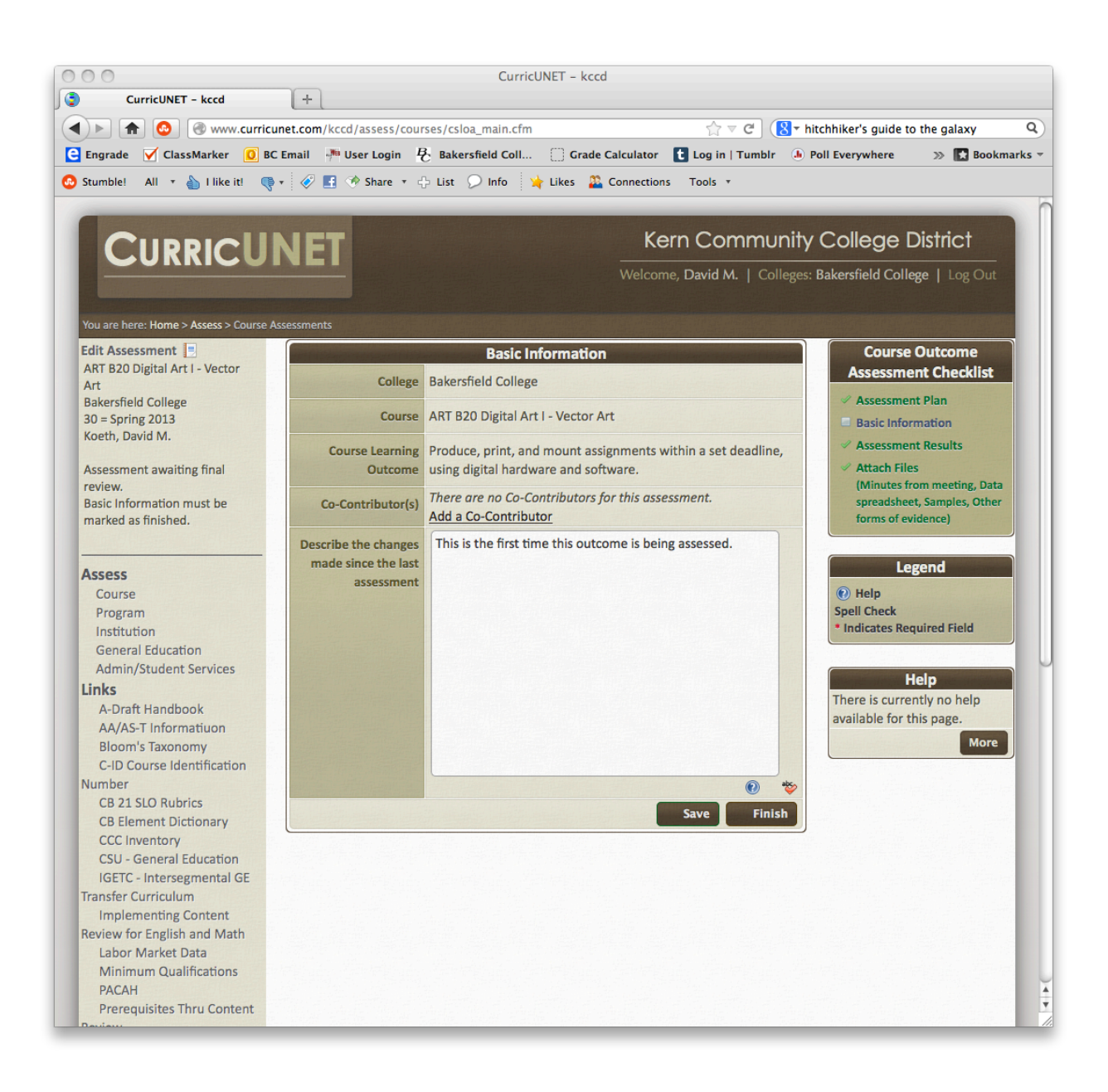

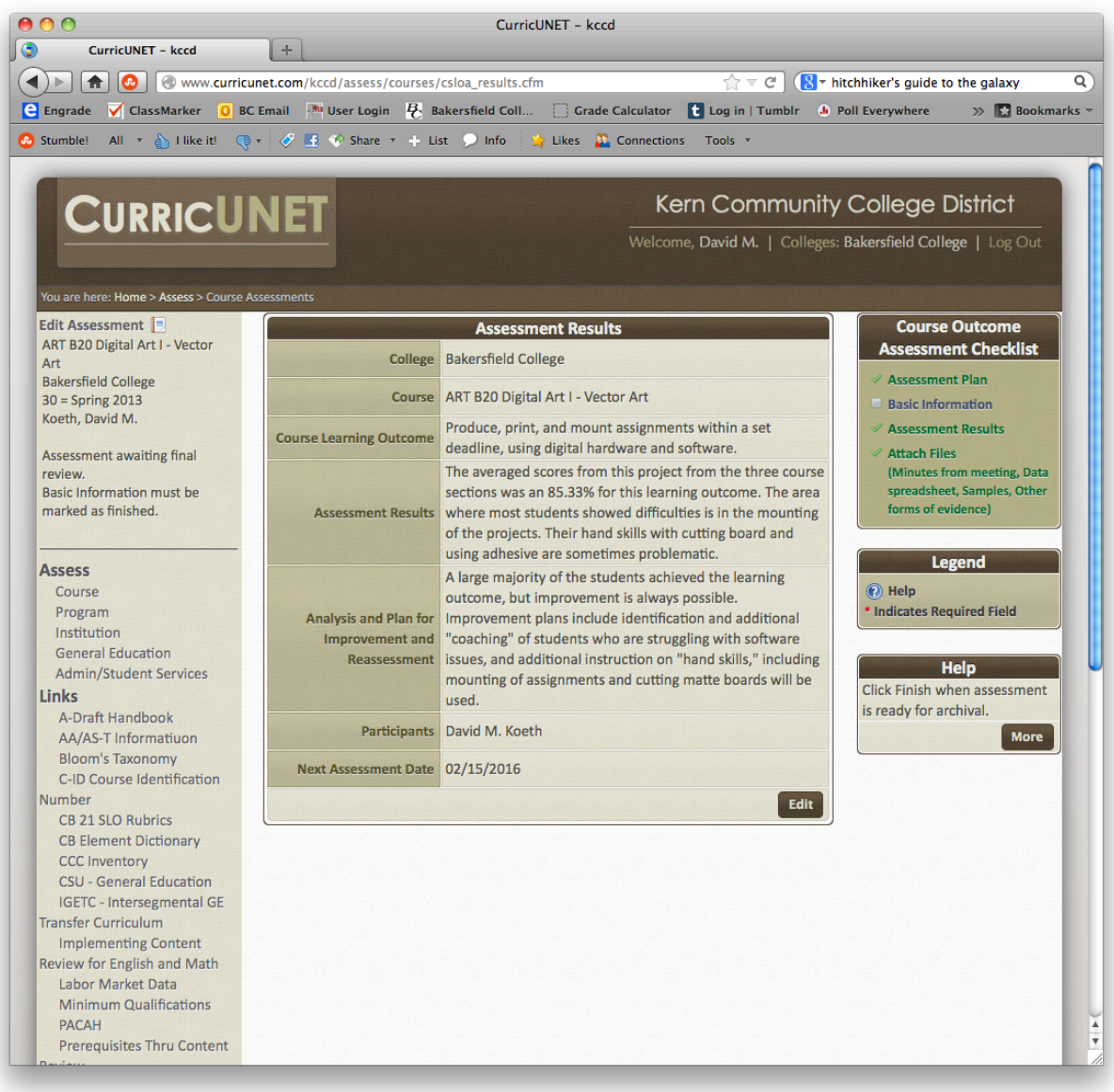

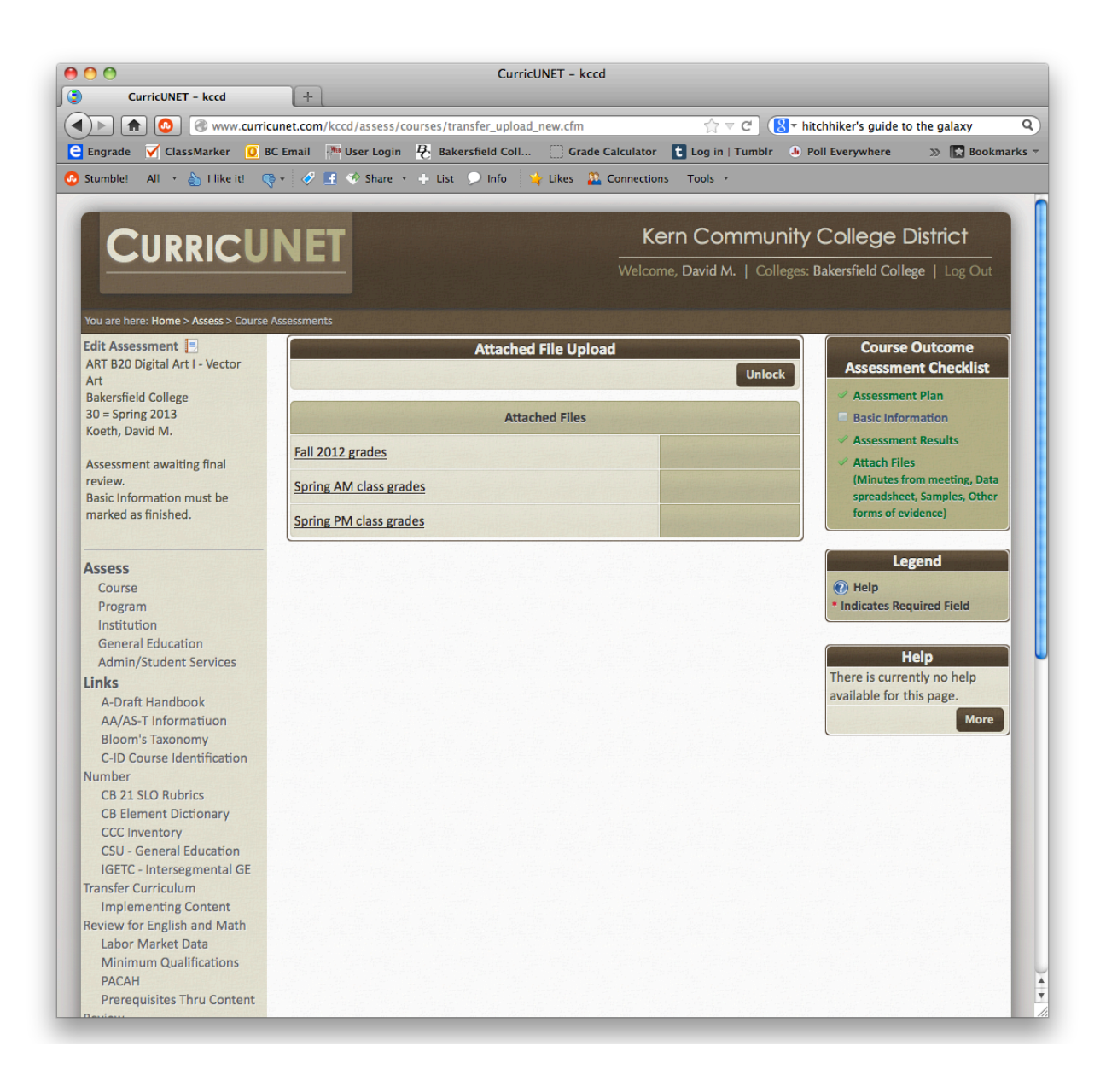